# **HOBO®** オキュパンシ**/**ライト データロガー **(UX90-005x/-006x)** マニュアル

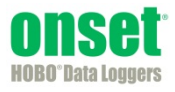

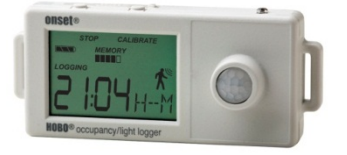

**UX90-005x**

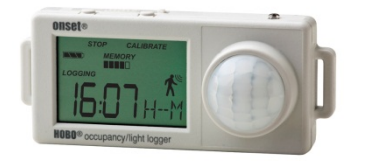

**UX90-006x**

#### **HOBO** オキュパンシ**/**ラ イトデータロガー

モデル: UX90-005 UX90-005M UX90-006 UX90-006M

#### 同梱品*:*

- コマンド™タブ
- 両面テープ
- フック&ループファスナ ーテープ

#### 必要品*:*

- HOBOware 3.3 以上
- USB ケーブル (ソフトウ ェアに付属)

#### 付属品*:*

- ライトパイプ (UX90- LIGHT-PIPE-1)
- U シャトル (U-DT-1)

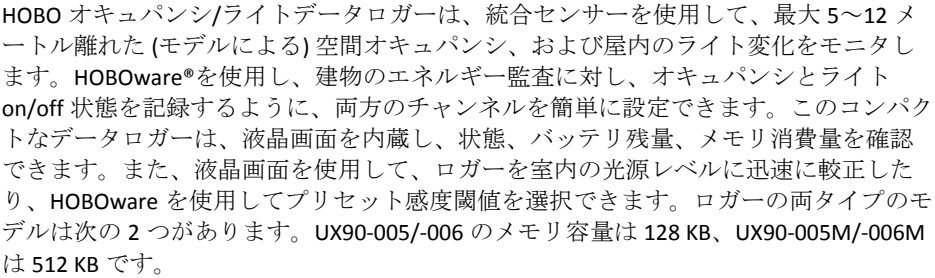

## 仕様

オキュパンシセンサー

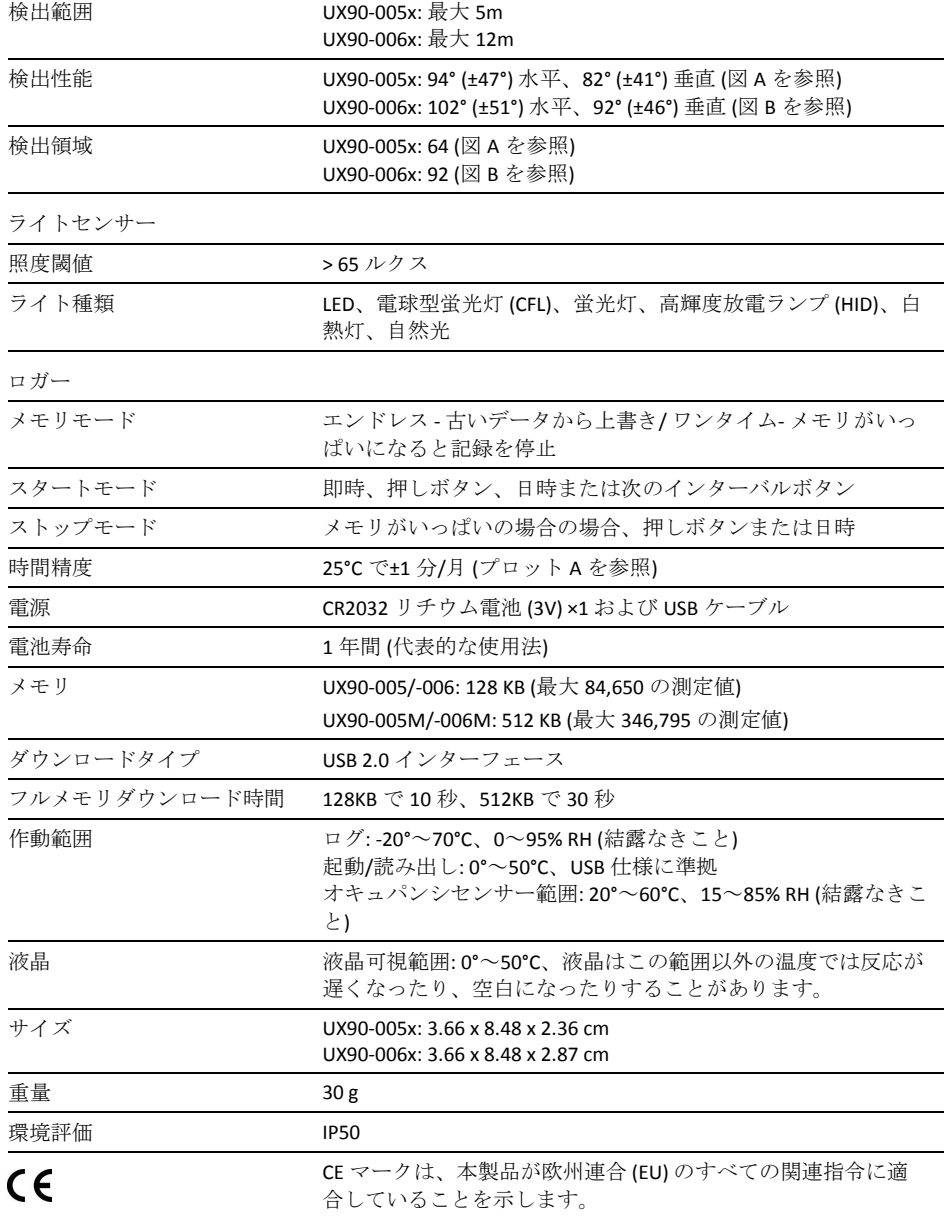

仕様 (続き)

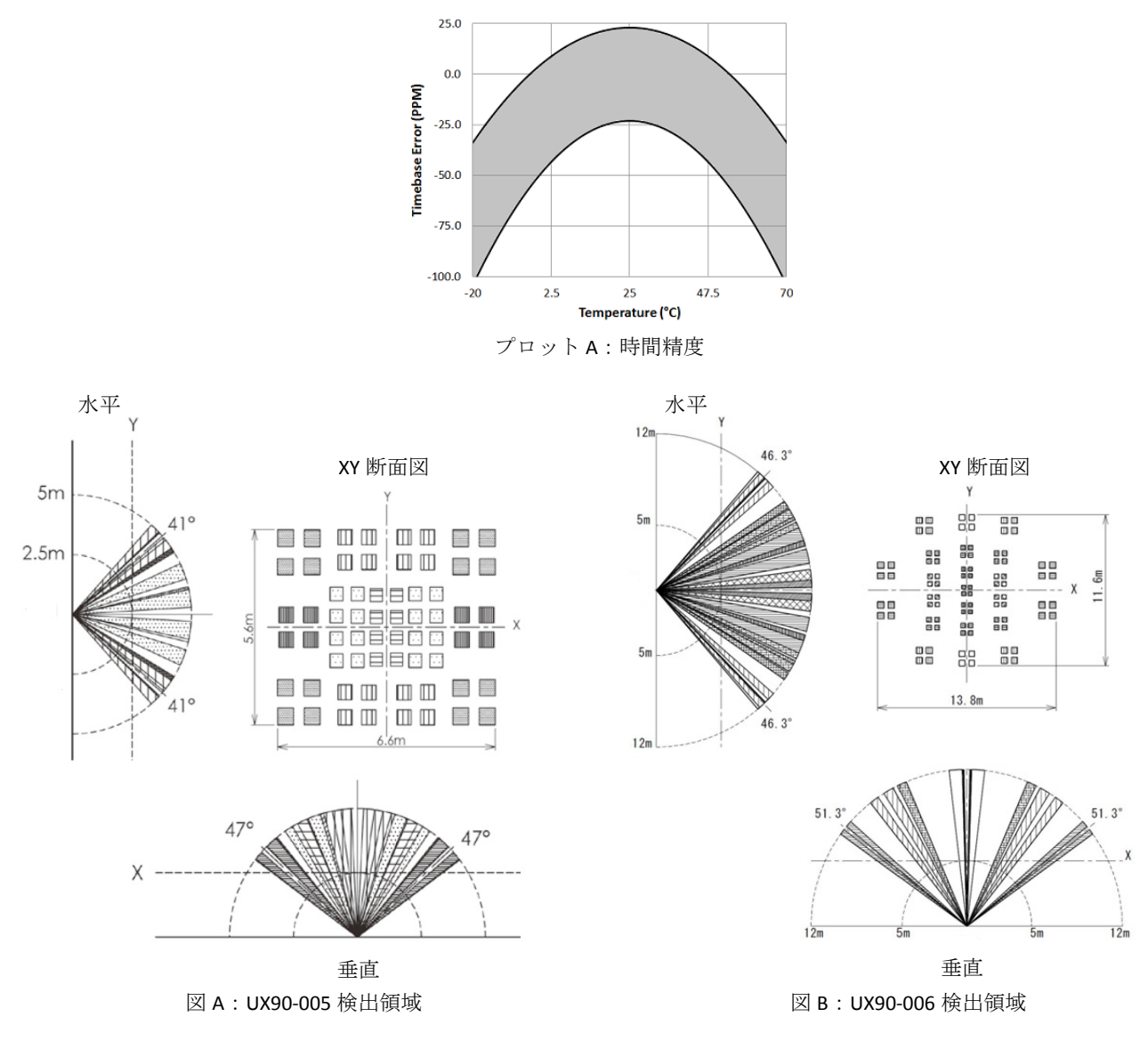

ロガーの各部と作動

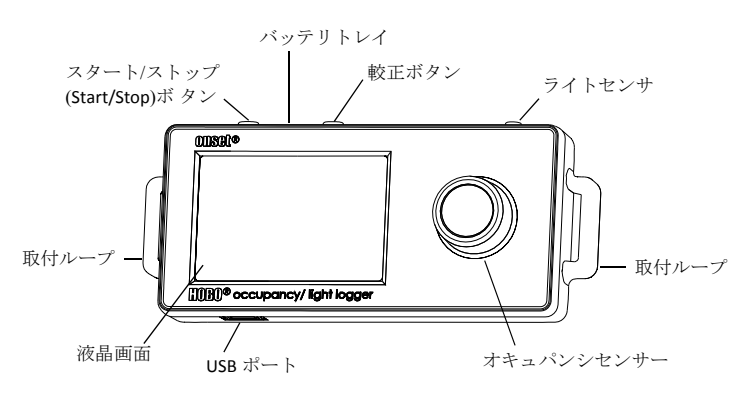

スタート/ストップ (Start/Stop) ボタン: このボタンを 3 秒 押してデータのログを開始または停止させます。これには、 [スタート (start)]または[ストップ (stop)]ボタンを使用して HOBOware でロガーを設定する必要があります(『ロガー のセットアップ』参照)。このボタンを 1 秒押して内部イ ベント (『内部ロガーイベントの記録』参照) を記録した り、液晶の電源を切る選択項目が有効にされていれば、液 品画面の電源を切ることもできます (『ロガーのセットア ップ』参照)。

バッテリトレイ: ロガー上部のバッテリトレイ (図に表示 されていない) を取り外し、ロガーのバッテリにアクセス します (『バッテリ情報』参照)。

較正ボタン: このボタンを押して、モニタするライトに対 しロガーを較正します。詳細については、『ライトセンサ ーの較正』を参照してください。

ライトセンサー: この内蔵センサーは、ライト on/off 状態 をモニタします。

取付ループ:2つの取付ループを使用し、フックアンドル ープストラップでロガーを取り付けます (『ロガーの取り 付け』参照)。

オキュパンシセンサー: このセンサーは、空間が占有され ているか、占有されていないかを決定します。UX90-005x モデルはここに示されています。

USB ポート: このポートを使用し、USB ケーブルを介して ロガーをコンピュータまたはシャトルに接続します(『ロ ガーのセットアップ』および『ロガーの読み出し』参照)。

液晶画面: このロガーは、現在の状態の詳細を表示する液 晶画面を装備しています。この例は、液晶画面で点灯する すべての記号を示し、次の表では各記号の定義が示されま す。

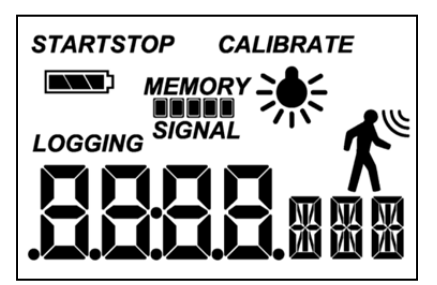

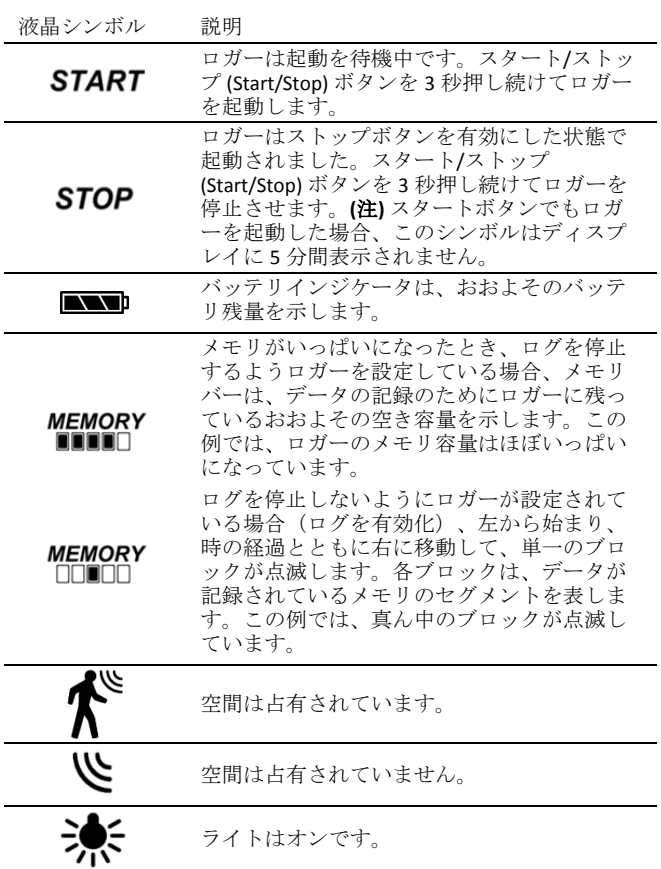

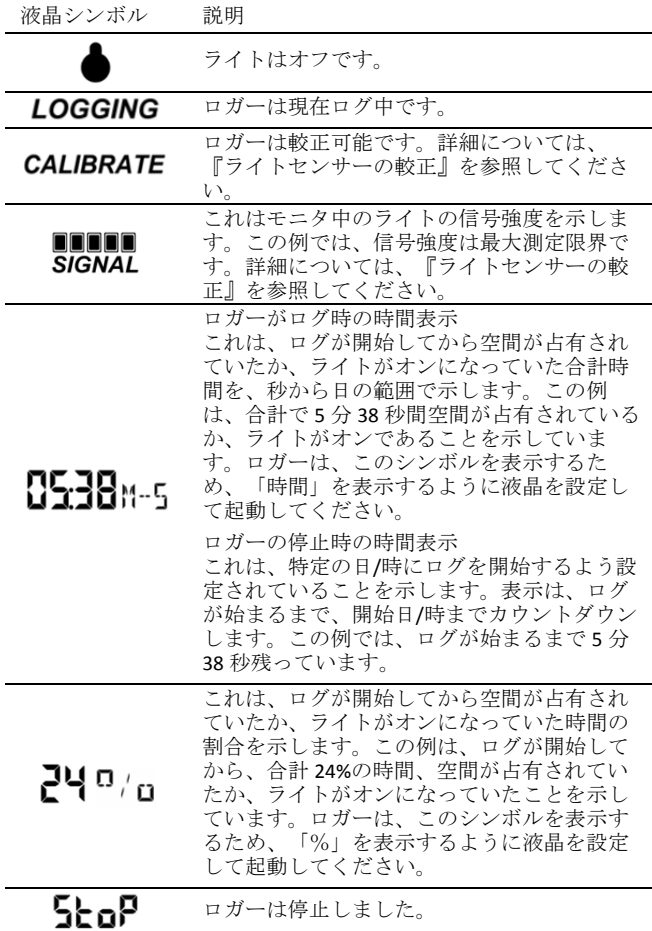

(注)

- ログ時、液晶画面を使用不可にできます。次のセク ションで説明されるように、ロガーのセットアップ 時、[液晶の電源をオフにする (Turn LCD Off)]を選択し ます。この選択項目が使用可能な場合、[スタート/ス トップ(Start/Stop)]ボタンまたは[較正]ボタンを 1 秒押 してまだ一時的に液晶画面を表示できます。その後、 液晶は 10 分間オンのままです。
- ロガーがログを停止したとき、液晶はロガーがコン ピュータまたは HOBO U シャトルにアンロードされる までオンのままです([液晶の電源をオフにする]選択 項目で起動された場合を除く)。ロガーがアンロー ドされ、コンピュータから外されると、液晶は 2 時 間後に自動的に電源が切れます。次にロガーがコン ピュータに接続されたとき、また、液晶の電源が入 ります。
- ロガーがオキュパンシとライトの両方を記録してい る場合、液晶画面は 10 秒毎に両方のチャンネルの間 を循環します。
- オキュパンシチャンネルが有効なときにバッテリ寿 命を延ばすために、60秒以上 何も動きが検出され ない場合、液晶をシャットダウンします。センサー の検出領域に入ると、検出から 1 秒以内に液晶はオ ンに戻ります。

ロガーのセットアップ

センサーの設定とスタート/ストップログオプションの選 択を含めて、ロガーのセットアップに HOBOware を使用 します。

1. ロガーを接続し、[ロガーを起動]ウィンドウを開きます。 ロガーをコンピュータに接続するには、USB ケーブルの 小さい方をロガー側面に差し込み、大きい方をコンピ ュータの USB ポートに差し込みます。HOBOware ツール バーのアイコンをクリックするか、デバイスメニュー から起動を選択します。

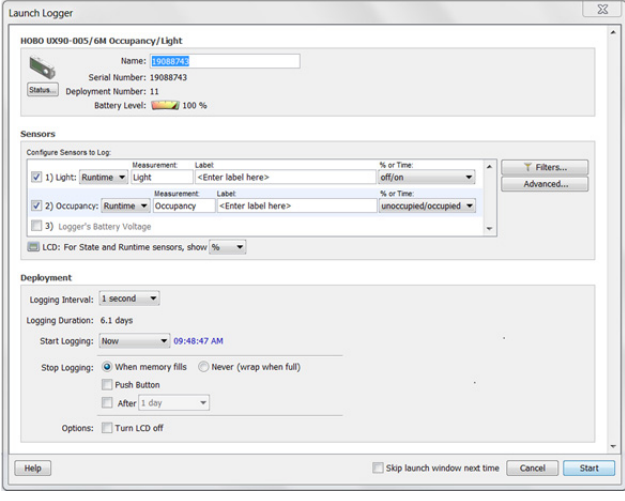

重要: USB 2.0 仕様は、0°C ~50°C の範囲外の作動を保証 しません。

- 2. センサーを設定します。必要に応じてセンサーのラベ ルを入力し、測定タイプを選択します。両方のチャン ネルのログを取るように設定できます。
	- ステート これは、信号のステートが変化する日時 を保存してイベントの継続時間を記録します (ロジ ックステート high~low または low ~high)。ロガー は、ステート変化を毎秒チェックしますが、ステー ト変化が生じた場合にタイムスタンプ値のみを記録 します。1 つのステートから次への変化は、イベン ト期間を表します。
	- ランタイム ロガーは、回線のステートを1秒間に 1回チェックします。各ロギングインターバルの終 わりに、ロガーはラインがロジック low ステートで あった秒数を記録します。
- 3. [詳細設定 (Advanced)] で、オキュパンシセンサーのタ イムアウト値をセットします。これは空間が占有され ていないことを記録する前に、動きが検出されない状 態でロガーが待機していた時間です。[詳細設定 (Advanced)]ボタンをクリックし、[オキュパンシセンサ ー]を選択し、タイムアウト値を選択します (下図)。[保 存 (Save)]をクリックして、[ロガーを起動 (Launch Logger)]ウィンドウに戻ります。

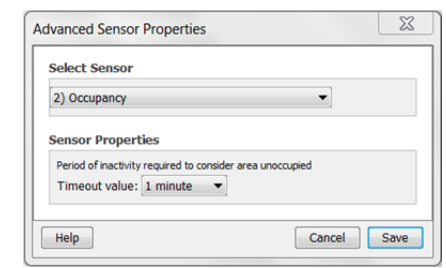

- 4. [詳細設定 (Advanced)] から、ライトセンサーの較正方 法を選択します。デフォルトの較正方法は、ロガーの 起動後に[較正]ボタンを使用し、ロガーから較正しま す。較正に使用される感度を指定する必要がある場合、 [詳細設定 (Advanced)] ボタンをクリックして最大また は最小レベルを選択します。詳細については、『ライ トセンサーの較正』を参照してください。
- 5. 必要に応じてオプションのフィルタを設定します。セ ンサー設定に基づきフィルタ処理された追加データシ リーズを作成するには、[フィルタ] ボタンをクリック します。フィルタ処理されたシリーズは、ロガーを読 み出すと、自動的に利用可能です。
- 6. 液晶画面で単位を表示に設定します。時間または%を 選択します。
- 7. ロガーがランタイムを記録するように設定される場合、 ロギングインターバルを 1 秒から最大 18 時間、12 分、 15 秒まで選択します。
- 8. ログを開始する時間を選択します。
	- 今 ログは直ちに開始します。
	- 間隔をあける ログは次の等間隔で開始します(ラ ンタイムのログ時にのみ利用可能)。
	- 日/時 ログは指定された日時に開始します。
	- 押しボタン ログの[スタート/ストップ (Start/Stop)] ボタンを 3 秒押すと、ログは開始します。
- 9. ログを停止する時間を選択します。
	- メモリがいっぱいになったとき ロガーのメモリが いっぱいになると、ログは終了します。
	- 決して(上書き) しません ロガーは、最も古いデ ータに最新データを上書きして、データの記録を無 限に続けます。
	- 押しボタン ログの[スタート/ストップ(Start/Stop)] ボタンを 3 秒押すと、ログは停止します。ログの開 始に押しボタンを選択した場合、ログが開始して 5 分経つまで、ログを停止できないことに注意してく ださい。
	- 特定の停止時間 ログは指定された日時に開始しま す。
- 10. 液晶を on または off にし続けるか選択します。もしラ イトだけを計測中に [LCD を Off] が無効にされている 場合、LCD は常に on となります。オキュパンシが計測 されている場合で、60 秒以上動きが感知されない時は 、バッテリの寿命を守るため LCD は off になります。 オキュパンシが感知されて 1 秒以内に LCD は再度 on

になります。液晶は、デフォルトではログ中オンのま まです。[液晶を off にする (Turn LCD off)]チェックボッ クスを選択する場合、液晶は、ロガーがログ中、最新 読値、状態、その他の情報を表示しません。しかし、 該当選択項目を選べば、[スタート/ストップ (Start/Stop)]ボタンを 1 秒押して一時的に液晶画面をオ ンにできます。

- 11. 液晶を on または off にし続けるか選択します。
- 12. [スタート]ボタンをクリックしてロガーを起動します。 ロガーをコンピュータから外し、取付材料を使用して ロガーを展開します(「ロガーの取り付け」参照)。ロ グを開始後、いつでもロガーを読み出せます (詳細は、 「ロガーの読み出し」参照)。

# ライトパイプと共にロガーを使用

オプションの光ファイバーアタッチメントまたはライトパ イプ (UX90-LIGHT-PIPE-1) は、このロガーで利用できます。 このアタッチメントはロガーの裏側に接続します。取り付 け方法:

1. 取付磁石の横の左上の角に、刻み目をセットします。

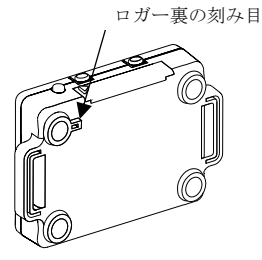

2. アタッチメントの黒い台座を刻み目に挿入し、以下に 示すようにロガーの角に台座がクリップで止められる ようにします。

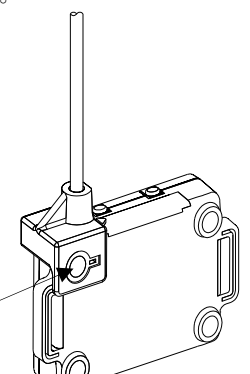

アタッチメントの台座 刻み目に挿入された状態

> ライトパイプを使用する場合は、以下のガイドラインに従 ってください。

- ライトパイプの端部は、できるだけ光源の近くにある ことを確認します。
- 90 度に曲がらないようにしてください。ライトパイ プは柔軟で、到達しづらい場所に近づくために曲げら れますが、鋭角の、90 度で曲げないようにしてくだ さい。
- 信号バーを見ながらライトパイプを調整して、ロ ガーの液晶画面の信号強度を最大化します(信号 強度の詳細については、『ライトセンサーの較正』 を参照してください。)。
- 信号が最適化された後、必ずライトパイプを保護しま す。
- ライトパイプでロガーを支えないでください。
- 配置前に、パイプはブラケットに完全に装着されてい ることを確認します。

#### ログ期間の決定

ロガーの記憶容量とログ期間は、オキュパンシまたはとライ ト on/off 状態変化の間隔に左右されます。変化の間隔が長 いほど、各データポイントの格納に多くのメモリが必要にな ります。次の表は、メモリ容量がオキュパンシまたはライト 変化の間の時間にどのように影響されるかを示します。

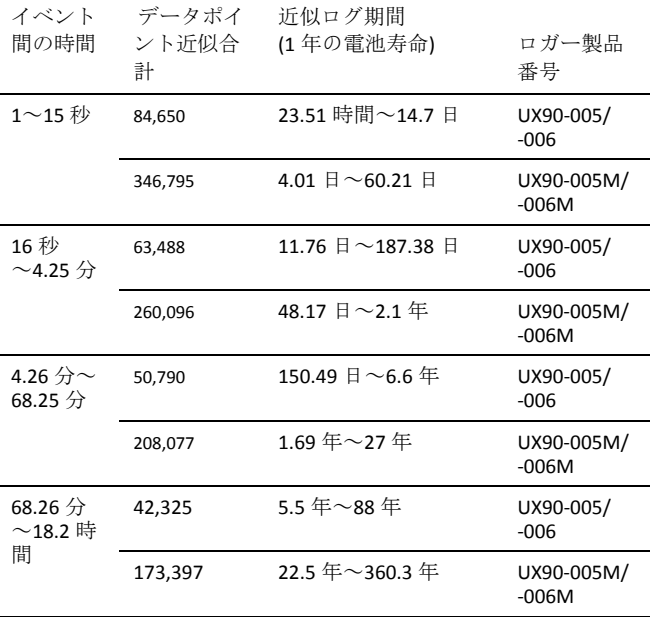

(注)

- ステートが 1 分以上の間隔で変化する場合、標準的 バッテリ寿命は 1 年です。
- ロガーは、追加チャンネルでバッテリ雷圧データを記 録できます。これはデフォルトで使用不可になってい ます。バッテリ電圧の記録は記憶容量を減らし、通常、 トラブルシューティング以外では使用されません。

## ライトセンサーの較正

ロガーを新たな照明環境に配置する都度、モニタ予定の光 源レベルに較正する必要があります。これで確実にライト が ON/OFF 状態に切り替わる時期を、ロガーが正確に決め るようにします。利用できる較正方法は 2 つあります。 自動較正(ボタン較正)または HOBOware によるプリセ ット較正です。

自動較正は、ロガーの ON/OFF 感度を較正するために使用 され、配置より前に周囲条件が不明な環境や、ロガーのラ イトレベルが一定でない環境でも、信頼性の高い読値を実 現します。自動較正プロセスでは、ライトは内蔵アナロ グ・デジタル変換機を介して測定され、結果として生じる 値は較正閾値の生成に使用されます。(注)自動較正 (ボタン較正)は、ロガーが配置される場所で必ず実行し てください。

プリセット値は、光源レベルが事前に分かり、計測の速さ が重要な場合に使用されます。

ロガーの内蔵ヒステリシスレベルは約±12.5%で、光源レベ ルが較正閾値に近い場合に、センサーが ON/OFF の間で切 り替わらないようにします。以下のプロットは、ロガーが どのようにヒステリシスを処理しているかを示します。較 正閾値の下位レベル以下に下がるまで、ロガーは信号、ま たはライトを ON と解釈します。OFF に切り替わると、信 号は較正閾値の上限を回避するまで元の ON に戻りません。

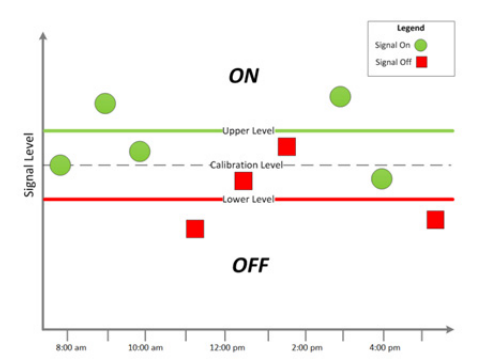

ロガーから自動較正(ボタン較正)する場合:

- 1. モニタされるライトの近くにロガーを配置し、光源を 点けます。
- 2. [較正 (Calibrate)]ボタンを 1 秒押します。液晶画面はラ イトの信号強度を表示します。信号強度はバー3 本以上 が理想的です。必要に応じてロガーを正しい方向に合 わせ、信号強度を増加させます。
- 3. 液晶画面に「保留 (HOLD)」が表示される間、[較正 (Calibrate)] ボタンを 3 秒押します。ロガーから手を離し、 シャドーイングを防ぎます。ロガーは自動較正をカウ ントダウンし、較正の完了後に「成功 (PASS)」または 「失敗 (FAIL)」を表示します。
- 4. 自動較正が失敗した場合、センサーを直接光源に向け、 上記のステップを繰り返します。

光源をコントロールできない場合、HOBOware で較正レベ ルをセットします。較正レベルの設定方法は、以下を参照 してください。

- 1. [ロガーを起動]ウィンドウで、[詳細設定 (Advanced)]ボ タンをクリックします。
- 2. 光源レベルが低いほど、ON/OFF 状態の変化を記録す る感度のニーズが高まります。従って、
	- 居住環境など光源レベルの低い部屋では、閾値が約 100 ルクスに設定されている「最大感度に設定」を 選択します。

• 小売業環境など光源レベルの高い部屋では、閾値が 約 500 ルクスに設定されている「最小感度に設定」 を選択します。

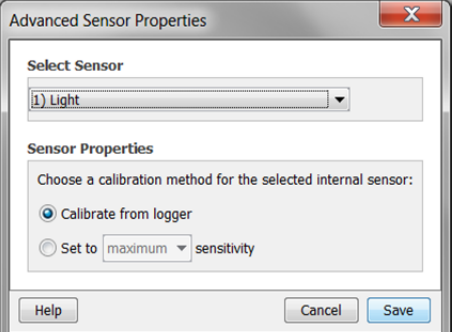

(注) センサーは、白熱電球やハロゲン球などの多量の 赤外線放射を放つライトをよく感知します。高い赤外 線を放射するライトの On/off 状態をモニタする場合、 可能な限り自動較正を使用するのが最善の方法です。

3. [保存 (Save)]をクリックします。選択は、ロガーを起動 するため、ロガーで効力を生じないことに注意してく ださい。

## ロガーの読み出し

ロガーの読み出しには次の 2 つの選択肢があります。USB ケーブルでロガーコンピュータに接続し、HOBOware を使 用して読み出すか、あるいは HOBO U シャトル(U-DT-1、フ ァームウェアバージョン 1.15m030 以上)に接続し、データ ファイルを U シャトルから HOBOware にアンロードします。 詳細については、HOBOware Help を参照してください。

#### 内部ロガーイベントの記録

ロガーの作動と状態の追跡を支援するために、ロガーは次 の内部イベントを記録します。

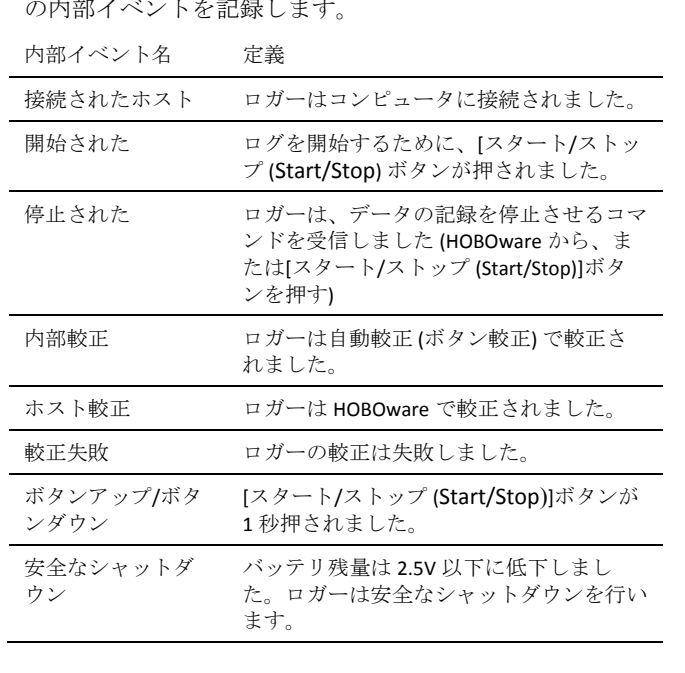

ロガーの取り付け

付属の材料を使用してロガーを取り付ける方法はいくつか あります。

- ロガーの裏面にはめ込まれている4個の磁石を使用 して、磁気面に取り付けます。
- 壁またはその他の平らな面に取り付ける場合、コマ ンドタブをロガーの裏面に貼り付けます。
- 両面テープを使用してロガーを表面に貼り付けます。
- パイプや管類などの曲面にロガーを取り付ける場合、 ロガーの両側の取付ループにフック&ループファス ナーテープを通します。

#### 配置ガイドライン

オキュパンシセンサーは、周囲の温度が異なる人(または 物)の動きがある場合に発生する、赤外線放射の変化を検 出する焦電赤外線 (PIR) センサーです。これは、センサー は体温で人の動きを検出できることを意味します。熱源に 何も動きがなかったり、温度変化がない場合、変化を検出 しないことがあります。また、人体以外の熱源の存在も検 出することができます。動き以外の熱源が、イベントをト リガーする可能性のある場所に取り付けないでください。 鏡や窓の反射も、不要なイベントの原因となります。

#### ロガーの保護

ロガーは、屋内で使用するように設計されており、濡れる と永久的な損傷を受けることがあります。ロガーを結露か ら保護してください。液晶画面に[FAIL CLK]メッセージが 表示された場合、恐らく結露により内部ロガークロックに 故障があります。直ちにバッテリを外し、回路基板を乾か してください。

 (注) 静電気がロガーのログ停止の原因になることがあり ます。ロガーは 8 KV までテストされました、ロガーを保 護するため、身体を接地して静電気放電を避けてください。 詳細については、onsetcomp.com の FAQ セクションの 「静電気放電」を検索してください。

#### バッテリ情報

ロガーには、3V CR2032 バッテリ (HRBーTEMP) が搭載さ れています。予想電池寿命は、ロガーが配置される周囲温 度、ロギングインターバル、ステート変化率、コンピュー タへのアンロード頻度、アクティブなチャンネル数、バッ テリ性能に基づき変わります。1 分以上のロギングインタ ーバルで、新しいバッテリは一般的に 1 年持ちます。極 端に高温または低温の環境への配置や、1 分以上の速いロ ギングインターバルはバッテリ寿命を短くすることがあり ます。最初のバッテリ条件および作動環境の不確実性のた め、推定は保証されません。

ロガーは、残っているバッテリ電圧が低すぎてログを継続 できない場合、USB ケーブルでも電源供給できます。ロガ ーをコンピュータに接続し、[読み出し]ボタンをクリック

し、指示に従ってデータを保存します。再びロガーを起動 する前にバッテリを交換します。

バッテリの交換手順:

1. 液晶画面を上向きにしてロガーを持ち、バッテリトレ イをロガーハウジングから引き出します。

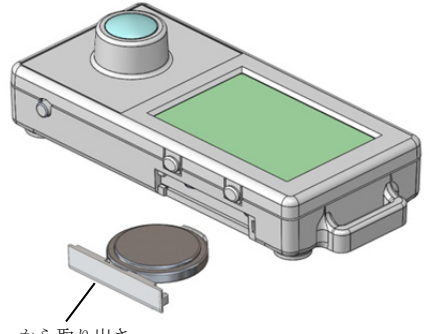

ロガーから取り出さ れたバッテリトレイ

- 2. 古いバッテリをトレイから外します。
- 3. プラス側を下にして新しいバッテリをトレイにセット します。

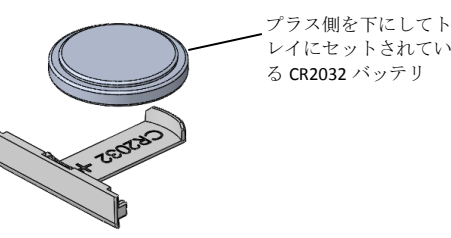

4. 液晶画面をまだ上向きのままの状態にして、トレイを ロガーにスライドさせて戻します。液晶は、バッテリ を適切に取り付けた後、"HOBO"を短く表示します。

**▲▲**警告:リチウム電池を切り開いたり、焼却したり、 85°C 以上で加熱したり、再充電したりしないでくださ い。ロガーが極端な高温下におかれたり、バッテリケース が損傷または破壊されるような状態におかれたりした場 合、バッテリが破裂することがあります。ロガーやバッテ リを火気に投じないでください。バッテリの中身が水分に 触れないようにしてください。リチウム電池に関する地域 の条例に従って、バッテリを処分してください。

HOBOware は、デフォルトで使用不可にされていますが、 各ロギングインターバルで現在のバッテリ電圧を記録する オプションも提供します。各ロギングインターバルでバッ テリ寿命を記録すると、メモリを消費するため、ログ期間 を減らします。診断の目的のみでバッテリ電圧を記録する ことをお勧めします。

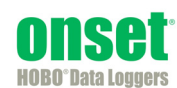